#### **BAB III**

#### **PEMBAHASAN**

#### **A. Perancangan**

Menurut Syifaun Nafisah (2003:2) "Perancangan adalah penggambaran, perencanaan dan pembuatan sketsa atau pengaturan dari beberapa elemen yang terpisah kedalam suatu kesatuan yang utuh dan berfungsi". Sedangkan menurut Mohamad Subhan (2012:109) "Perancangan adalah proses pengembangan spesifikasi baru berdasarkan rekomendasi hasil analisis sistem". Tahap perancangan aplikasi penjualan kaos Pekapo ini memberikan gambaran umum dan perincian tentang kebutuhan sistem yang diperlukan. Kegiatan yang dilakukan pada tahap ini yaitu merancang sistem yang baik, mendesain permodelan sistem, dan mengenali masalah dalam pembuatan sistem yang penulis buat ini.

Untuk tahap perancangan ini akan dijelaskan secara menyeluruh data atau informasi yang digunakan dan ditampilkan antara lain meliputi :

#### **1. Data Flow Diagram**

Menurut Kristanto (2008:61) "*Data flow diagram* merupakan suatu model logika data atau proses yang dibuat untuk menggambarkan darimana asal data dan kemana tujuan data yang keluar dari sistem, dimana data disimpan, proses apa yang menghasilkan data tersebut dan interaksi antara data yang tersimpan dan proses yang dikenakan pada data tersebut".

Sedangkan menurut Sukamto dan Shalahuddin (2014:288) "*Data flow diagram* atau dalam bahasa Indonesia menjadi Diagram Alir Data (DAD) adalah representasi grafik yang menggambarkan aliran informasi dan transformasi informasi yang diaplikasikan sebagai data yang mengatur dari masukan *(input)* dan keluaran *(output).* DFD tidak sesuai untuk memodelkan sistem yang menggunakan pemrograman berorientasi objek".

#### **2. Diagram Konteks**

Diagram konteks adalah diagram yang terdiri dari suatu proses dan menggambarkan ruang lingkup suatu sistem. Diagram konteks merupakan tingkat tertinggi dari DFD yang menggambarkan seluruh *input* kedalam sistem atau *output* dari sistem yang memberi gambaran tentang keseluruhan sistem. Dalam diagram konteks hanya ada satu proses, tidak boleh ada *store* (penyimpanan) dalam diagram konteks. Pada diagram konteks aplikasi penjualan kaos Pekapo bahwa sistem menerima pembelian produk, pendaftaran, dan *login*. Terdapat dua entitas, yaitu pelanggan dan admin. Data tersebut diproses oleh aplikasi penjualan kaos Pekapo. Proses yang telah dilakukan aplikasi tersebut mengembalikan nota kepada pelanggan, dan mengembalikan data produk, data pelanggan, laporan penjualan kepada admin.

Berikut ini adalah gambar diagram konteks dari aplikasi penjualan kaos Pekapo:

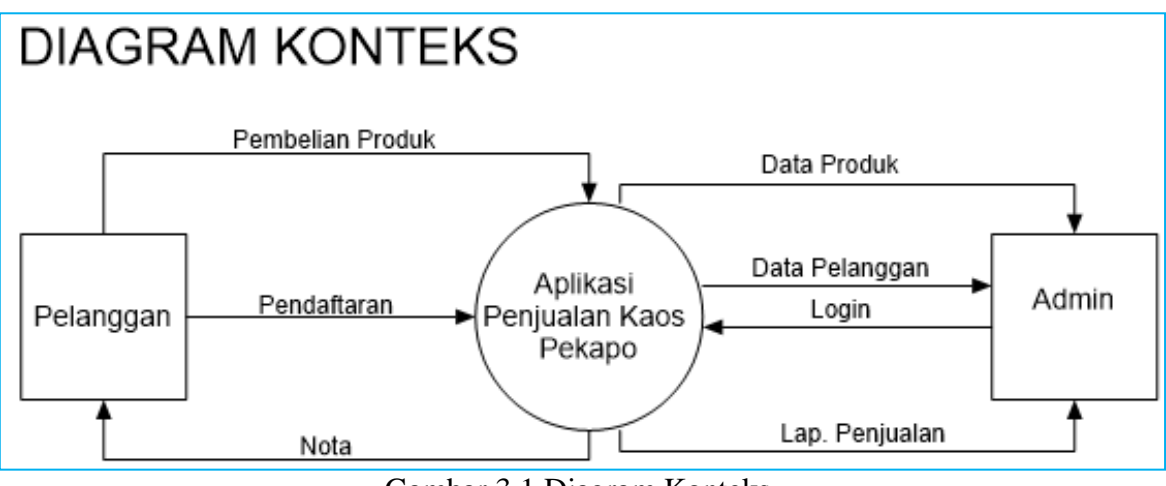

Gambar 3.1 Diagram Konteks.

#### **3. DFD Level 0**

DFD Level 0 merupakan satu lingkaran besar yang mewakili lingkaranlingkaran kecil yang ada didalamnya. Merupakan pemecahan dari diagram konteks kediagram nol. Pada aplikasi penjualan kaos Pekapo ini digambarkan bahwa data yang dimasukkan pengguna dilanjutkan kedalam dua proses. Terdapat 2 entitas (Pelanggan dan Admin), dua proses (1.0 Proses pendaftaran pelanggan, 2.0 Proses *login* dan 3.0 Proses pembelian produk).

Berikut ini adalah gambar DFD Level 0 dari aplikasi penjualan kaos Pekapo :

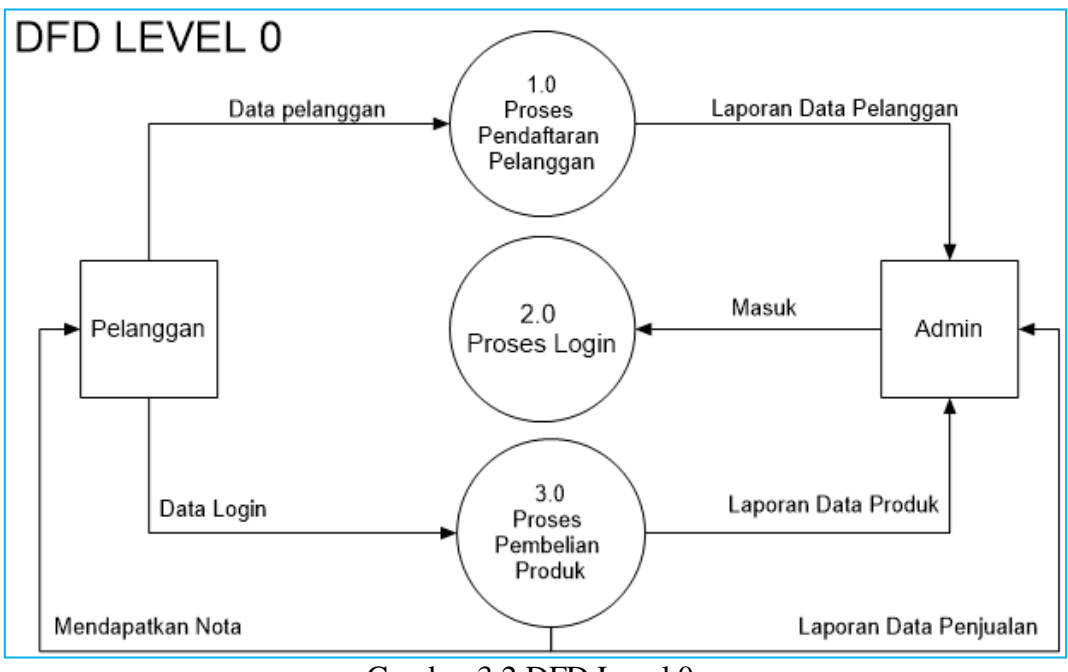

Gambar 3.2 DFD Level 0.

# **4. DFD level 1 proses pendaftaran**

Pada aplikasi penjualan kaos Pekapo ini digambarkan bahwa data yang dimasukkan terdapat dua proses (1.1 *Input* data pelanggan, 1.2 Cek kelengkapan data dan 1.3 Cetak lap. data pelanggan).

Berikut ini adalah gambar DFD Level 1 proses pendaftaran dari aplikasi penjualan kaos Pekapo :

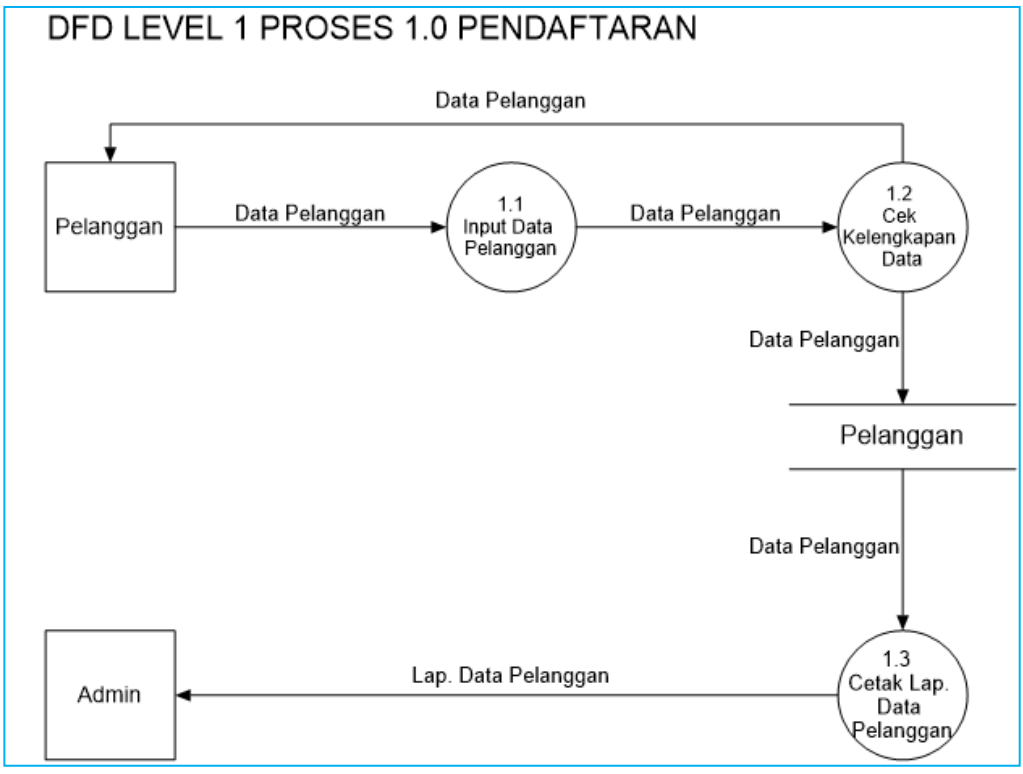

Gambar 3.3 DFD Level 1.0 Proses Pendaftaran.

# **5. DFD level 1 proses 2.0** *login*

Pada aplikasi penjualan kaos Pekapo ini digambarkan bahwa data yang dimasukkan terdapat satu proses (2.1 *login*).

Berikut ini adalah gambar DFD Level 1 proses 2.0 *login* dari aplikasi penjualan kaos Pekapo :

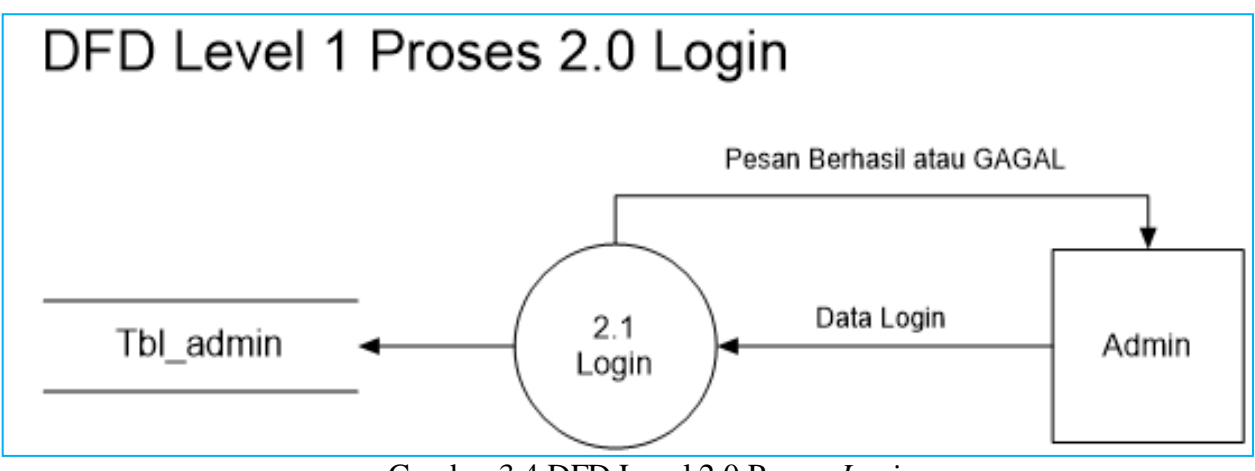

Gambar 3.4 DFD Level 2.0 Proses *Login.*

# **6. DFD level 1 proses 3.0 pembelian produk**

Pada aplikasi penjualan kaos Pekapo ini digambarkan bahwa data yang dimasukkan terdapat delapan proses (3.1 *Login,* 3.2 Cek persediaan produk, 3.3 *Input* data pemesanan, 3.4 Pembayaran, 3.5 Cetak nota, 3.6 Cetak laporan data produk, dan 3.7 Cetak laporan data penjualan).

Berikut ini adalah gambar DFD Level 1 proses pendaftaran dari aplikasi penjualan kaos Pekapo :

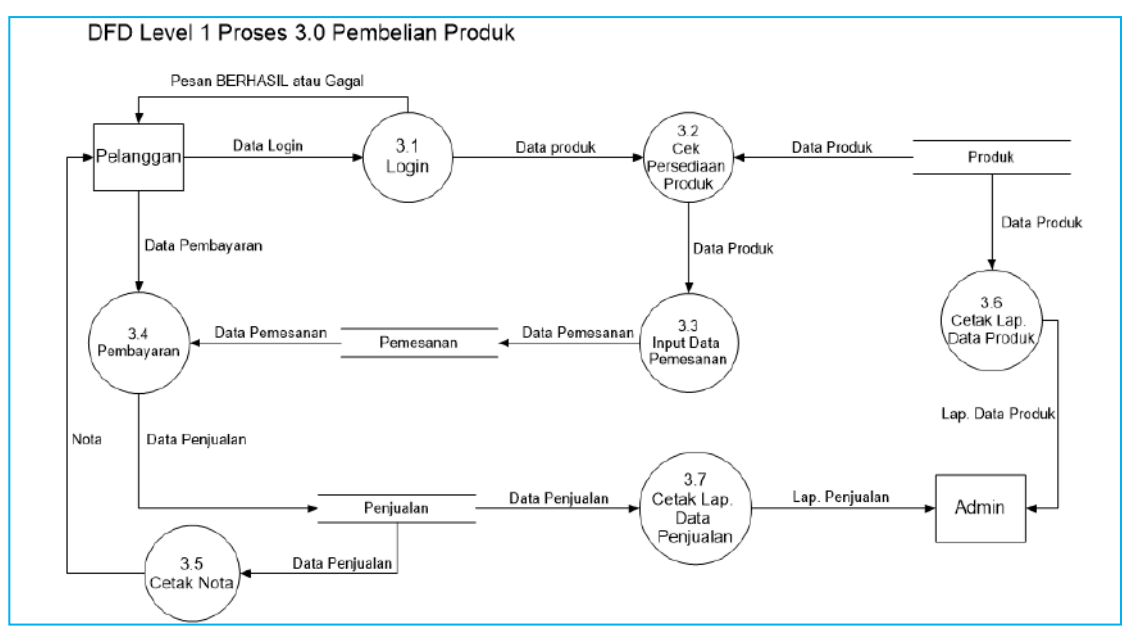

Gambar 3.5 DFD Level 1 Proses 3.0 Pembelian Produk.

#### **B. Implementasi**

Menurut Cleaves (dalam Wahab 2008;187) implementasi itu mencakup "Proses bergerak menuju tujuan kebijakan dengan cara langkah administratif dan politik". Keberhasilan atau kegagalan implementasi sebagai demikian dapat dievaluasi dari sudut kemampuannya secara nyata dalam meneruskan atau mengoperasionalkan program-program yang telah dirancang sebelumnya. Pada tahap ini penulis akan menjelaskan mengenai implementasi perangkat lunak *(software),* implementasi perangkat keras *(hardware)*, dan implementasi antar muka *(interface)* pada aplikasi penjualan kaos Pekapo.

#### **1. Implementasi Perangkat Lunak** *(software)*

Dalam mengimplementasikan perangkat lunak aplikasi penjualan kaos Pekapo, terdapat beberapa hal yang menjadi batasan dalam implementasi sistem yaitu :

a. Sistem Operasi *Microsoft Windows* 10 *Home SL (Single Language).*

b. *Database* yang digunakan dalam implementasi sistem adalah *MySQL*.

c. Perangkat lunak *client server* untuk mendukung kelancaran aplikasi penjualan kaos Pekapo yang digunakan adalah *XAMPP* dan web *browser chrome*.

d. Bahasa pemrograman *PHP* yang digunakan sebagai perangkat lunak pengembang karena menyediakan fasilitas yang cukup memadai dalam hal perangkat lunak yang dapat diakses oleh web *browser*.

e. *Framework bootstrap* yang digunakan sebagai perangkat lunak pengembang karena mempercantik tampilan aplikasi penjualan kaos Pekapo.

#### **2. Implementasi Spesifikasi Perangkat Keras** *(Hardware)*

Adapun spesifikasi perangkat keras yang digunakan penulis dalam pembuatan aplikasi penjualan kaos Pekapo sebagai berikut :

a. *Processor Intel*(R) *core*(TM) i5-7200U

b. CPU 2.50 GHz

c. VGA AMD *Radeon*™ R5 M430 *Graphics*

#### d. RAM 4 GB DDR4

e. *Hard Disk* 1TB

#### **3. Implementasi Antar Muka** *(Interface)*

Berikut adalah implementasi antar muka yang telah dibuat penulis dalam pembuatan aplikasi penjualan kaos Pekapo berbasis web :

a. Halaman Beranda

Halaman beranda merupakan halaman utama dari aplikasi penjualan kaos Pekapo.

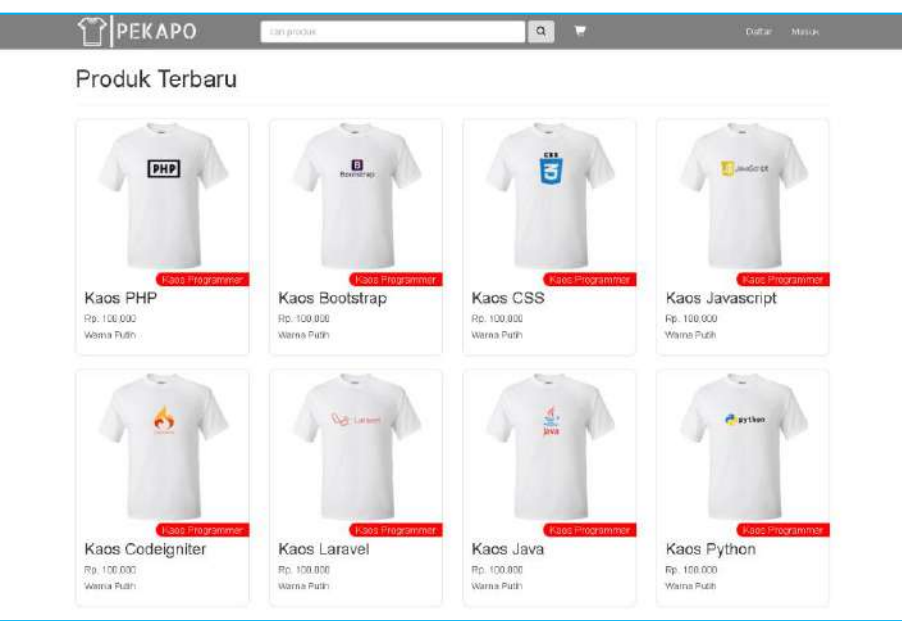

Gambar 3.6 Tampilan Halaman Beranda.

b. Halaman *Detail* Produk

Halaman *detail* produk merupakan halaman yang menampilkan spesifikasi lengkap produk.

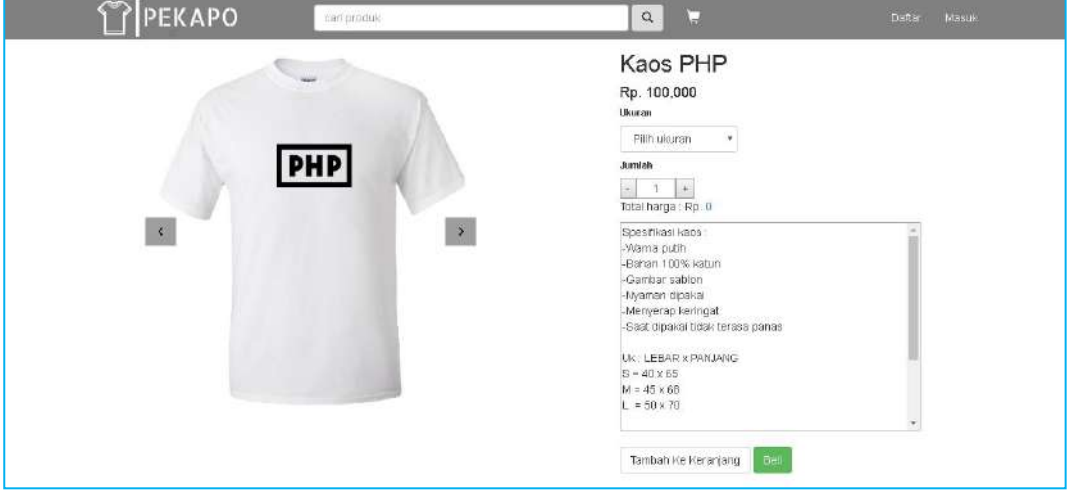

Gambar 3.7 Tampilan Halaman *Detail* Produk.

#### c. Halaman Daftar

Halaman untuk pendaftaran pelanggan baru yang akan membeli produk jika belum memiliki akun, di halaman ini calon pelanggan dapat mengisi data diri lengkap seperti : Nama, *E-mail, Password,* Alamat, dan No. Telp. Setelah data diri lengkap calon pelanggan dapat klik tombol "Daftar" untuk menyimpan.

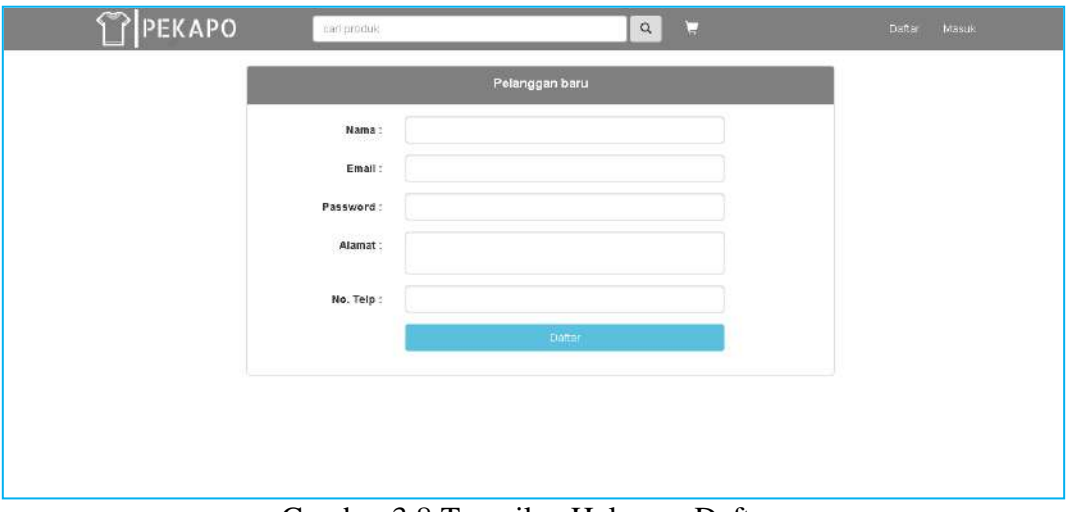

Gambar 3.8 Tampilan Halaman Daftar.

# d. Halaman Masuk

Halaman masuk pelanggan merupakan halaman untuk pelanggan yang akan membeli produk, dengan mengisikan *e-mail* dan *password* dengan benar sesuai data yang telah disimpan.

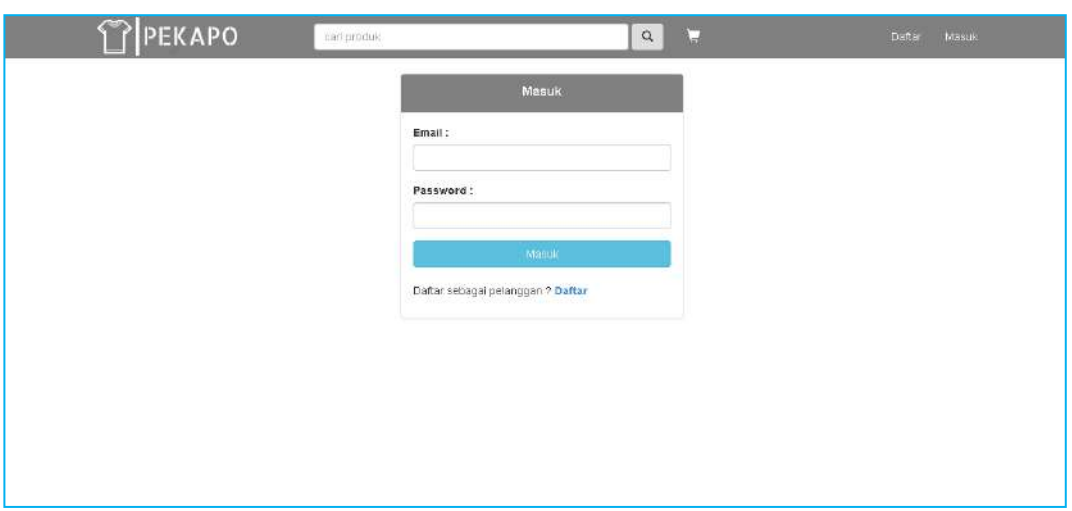

Gambar 3.9 Tampilan Halaman Masuk*.*

# e. Halaman Pencarian Produk

.

Halaman pencarian menampilkan produk yang ingin dicari oleh pelanggan, dengan mengetik nama produk didalam kolom pencarian dan klik tombol *search*.

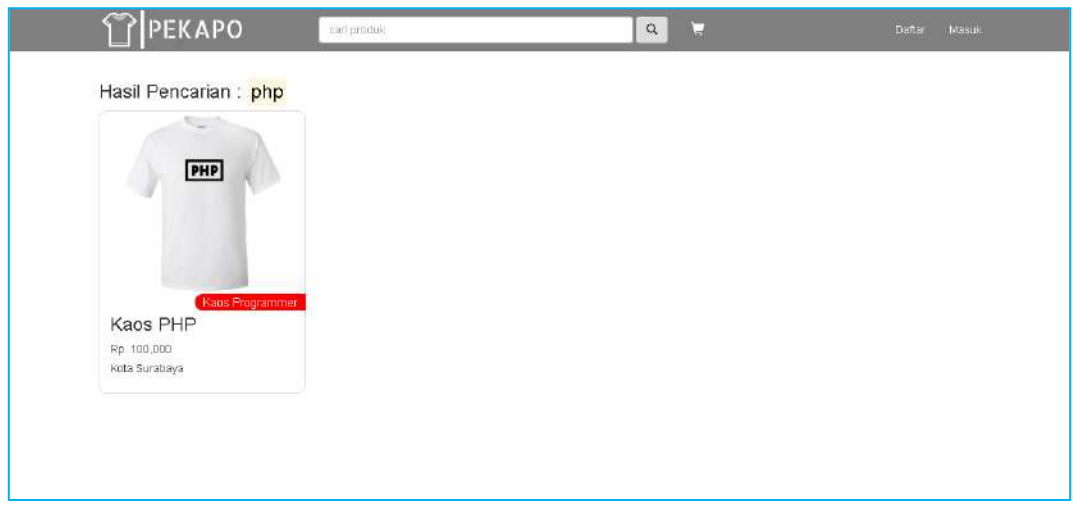

Gambar 3.10 Tampilan Halaman Pencarian.

# f. Halaman Keranjang Belanja

Halaman keranjang belanja menampilkan produk yang telah dibeli pelanggan dan dimasukkan ke dalam keranjang belanja.

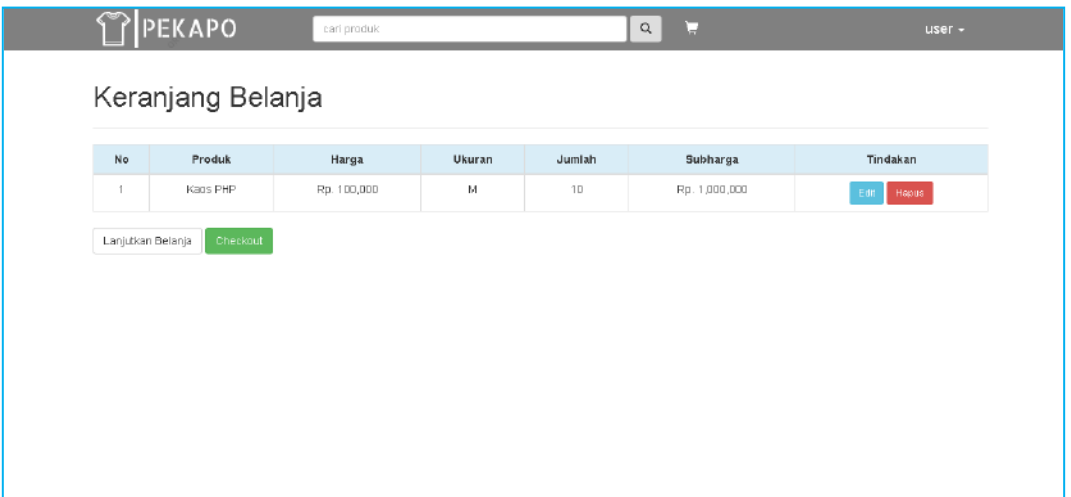

Gambar 3.11 Tampilan Halaman Keranjang Belanja.

### g. Halaman *Checkout*

Halaman *checkout* merupakan langkah terakhir dari keranjang belanja dan pelanggan akan mengisikan biaya ongkos kirim maupun alamat lengkap pengiriman sesuai yang dituju pelanggan.

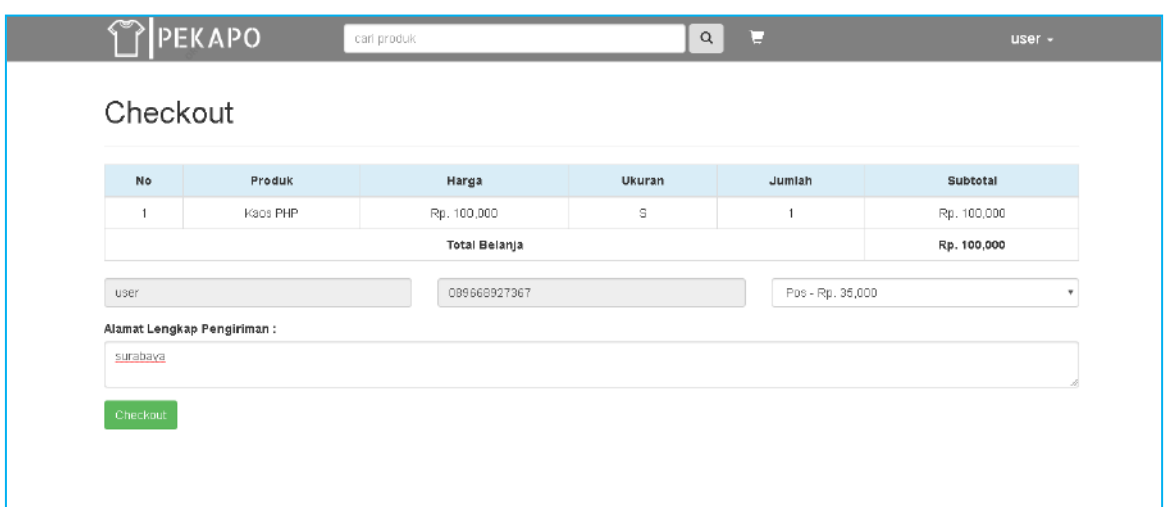

Gambar 3.12 Tampilan Halaman *Checkout.*

h. Halaman Riwayat Belanja

Halaman riwayat belanja merupakan halaman yang menampilkan daftar riwayat belanja pelanggan.

|                  | No | Tanggal<br><b>Status</b> | Total      | Opsi                     |  |
|------------------|----|--------------------------|------------|--------------------------|--|
| $2019 - 08 - 22$ | Ý  | pending                  | Rp 135,000 | Input Pembayaran<br>Nota |  |

Gambar 3.13 Tampilan Halaman Riwayat Belanja.

# i. Halaman *Detail* Pembelian

Halaman *detail* pembelian merupakan halaman tagihan yang harus dibayar oleh pelanggan.

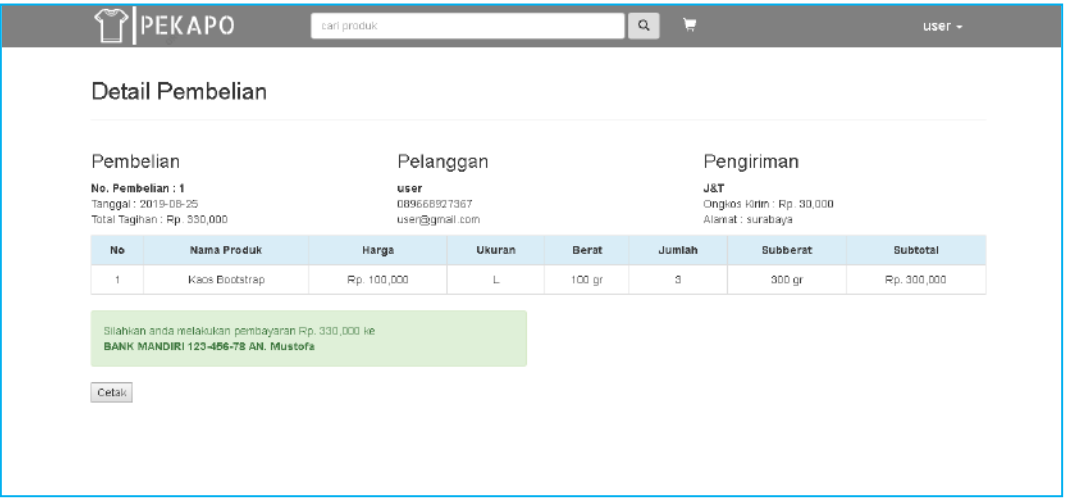

Gambar 3.14 Tampilan Halaman *Detail* Pembelian.

### j. Halaman Konfirmasi Pembayaran

Konfirmasi pembayaran merupakan halaman untuk mengkonfirmasi bahwa pelanggan melakukan pembayaran, dengan mengisikan Nama penyetor, Bank, Jumlah yang dibayar dan Foto bukti transfer. Klik kirim jika telah melakukan pembayaran.

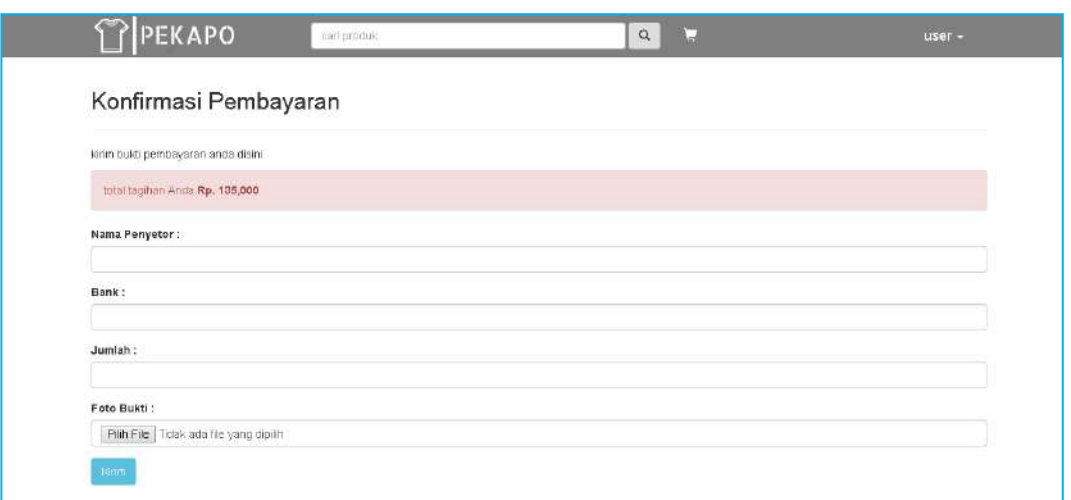

Gambar 3.15 Tampilan Halaman Konfirmasi Pembayaran.

# k. Halaman Bukti Pembayaran

Halaman bukti pembayaran merupakan halaman bahwa pelanggan telah melakukan pembayaran beserta foto bukti.

| Nama | Bank    | Tanggal    | Jumlah      | Bukti    |  |
|------|---------|------------|-------------|----------|--|
| user | mandiri | 2019-08-22 | Rp. 135,000 | $\sigma$ |  |

Gambar 3.16 Tampilan Halaman Bukti Pembayaran.

# l. Halaman Cetak Nota

Halaman cetak nota menampilkan tagihan yang harus dibayar oleh pelanggan.

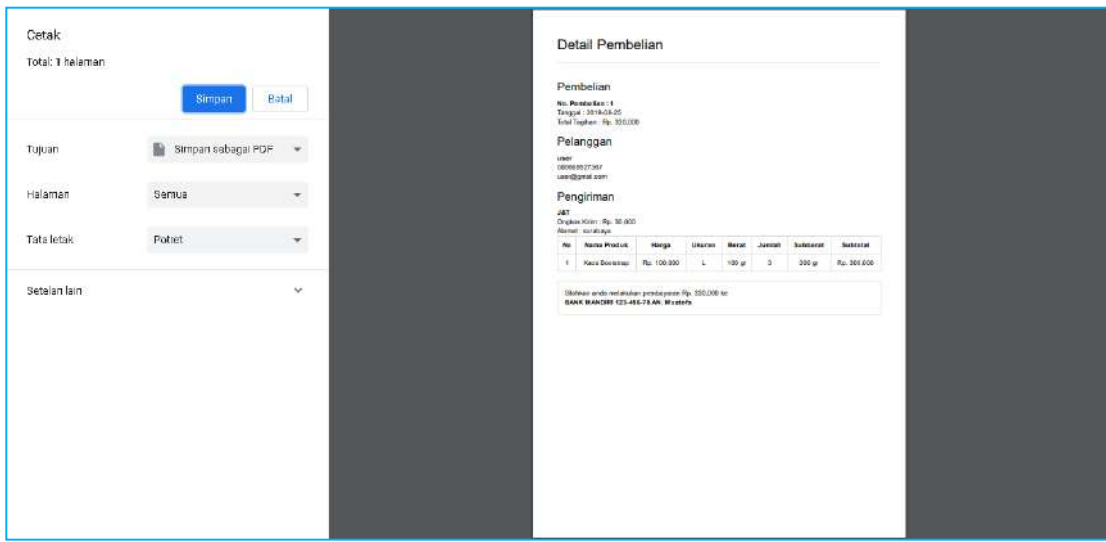

Gambar 3.17 Tampilan Halaman Cetak Nota.

# **C. Uji Coba Sistem**

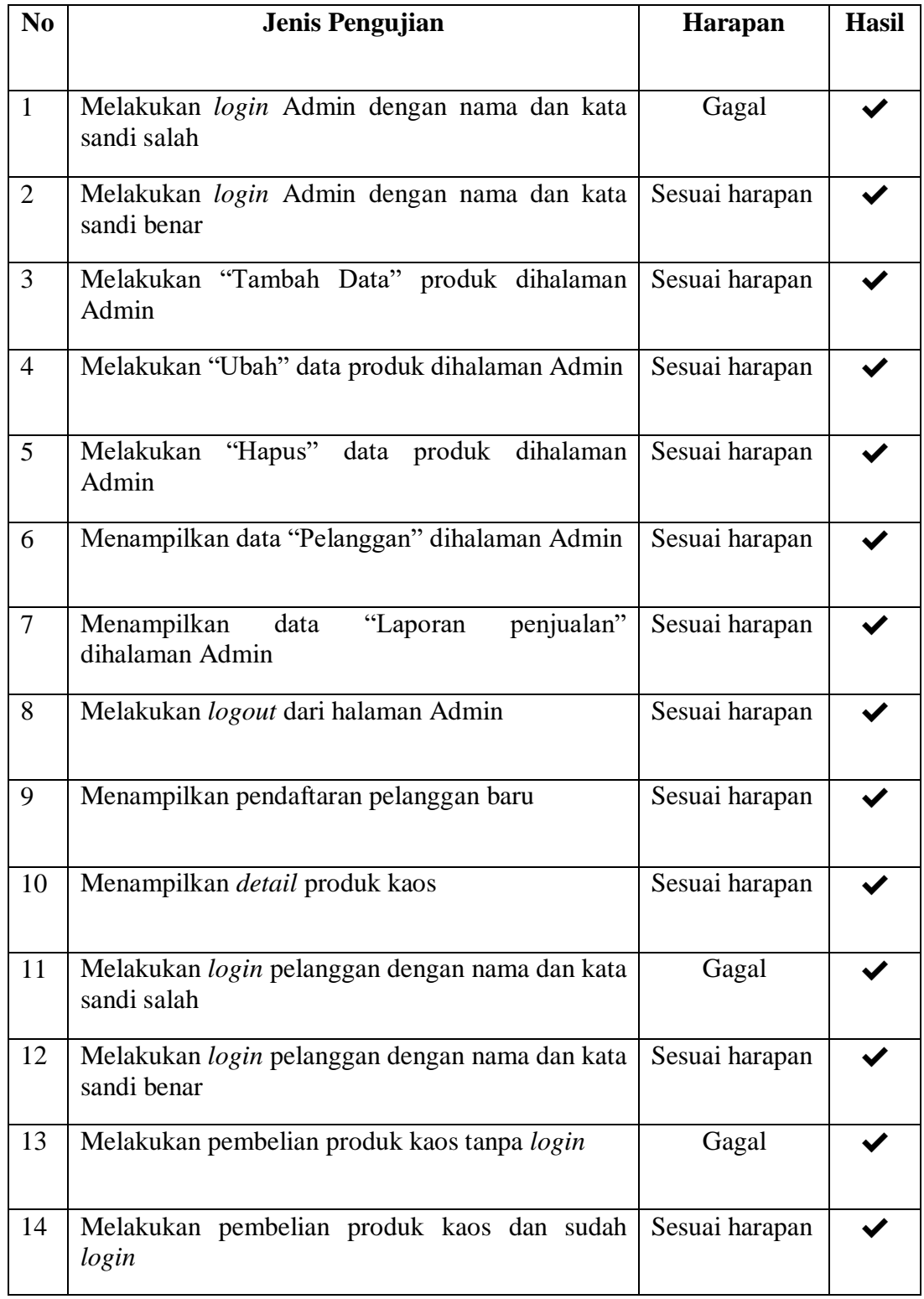

# Tabel 3.18 Uji coba sistem

# 3.18 Lanjutan

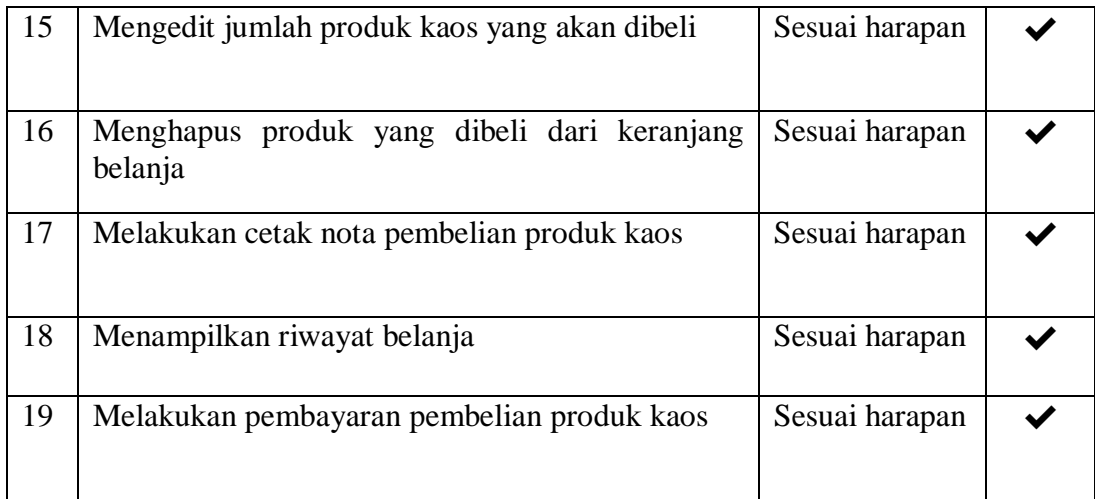